# **BEZDRÁTOVÝ DIGITÁLNÍ TEPLOMĚR A VLHKOMĚR PODPORUJÍCÍ ALEXA**

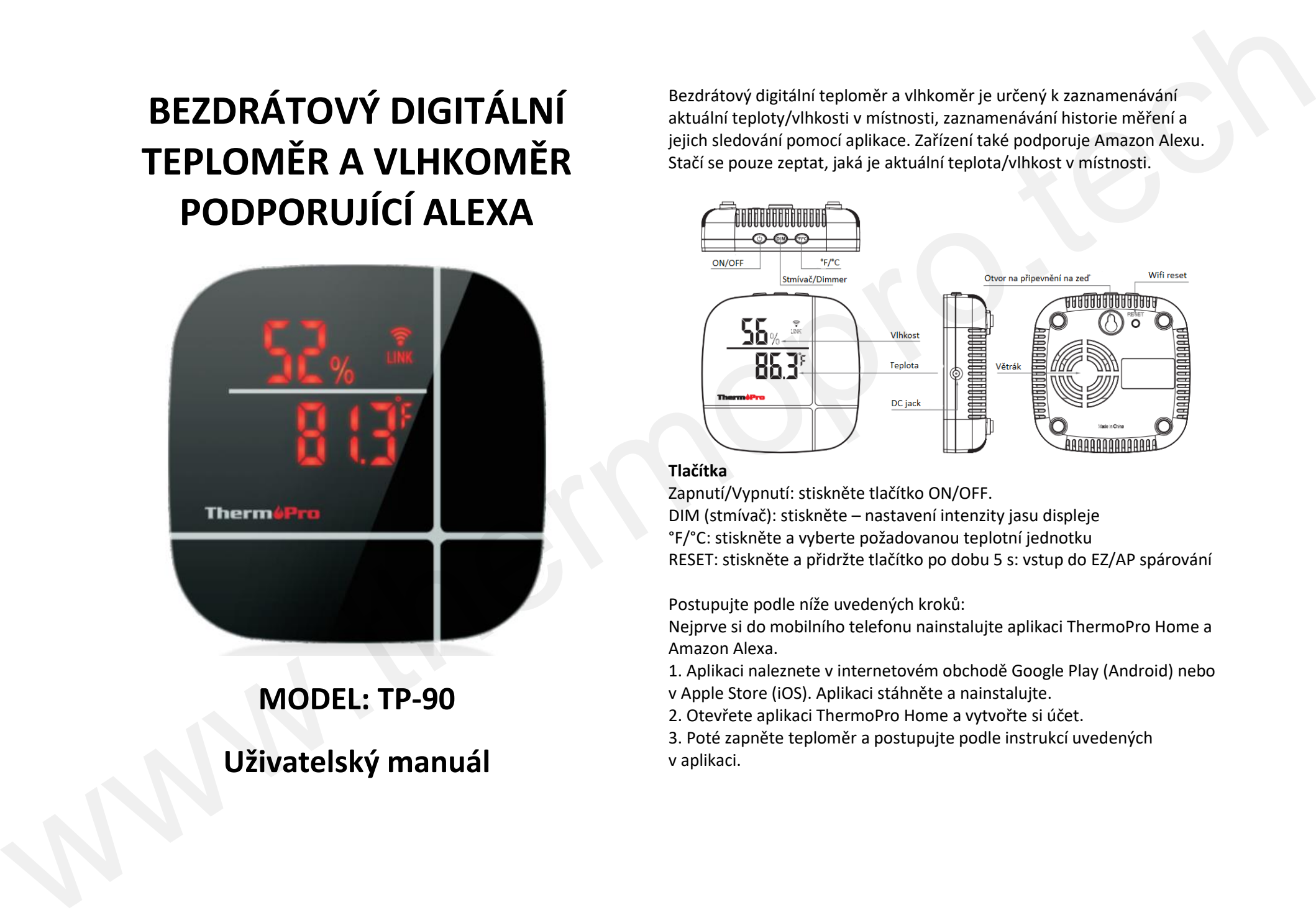

## **MODEL: TP-90 Uživatelský manuál**

Bezdrátový digitální teploměr a vlhkoměr je určený k zaznamenávání aktuální teploty/vlhkosti v místnosti, zaznamenávání historie měření a jejich sledování pomocí aplikace. Zařízení také podporuje Amazon Alexu. Stačí se pouze zeptat, jaká je aktuální teplota/vlhkost v místnosti.

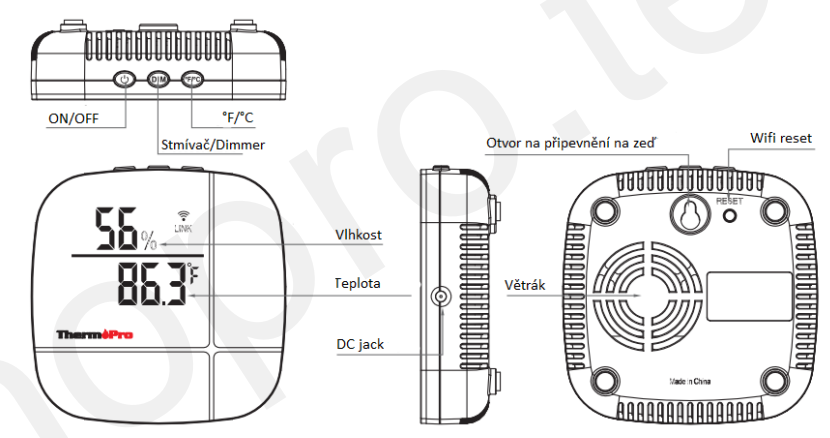

## **Tlačítka**

Zapnutí/Vypnutí: stiskněte tlačítko ON/OFF. DIM (stmívač): stiskněte – nastavení intenzity jasu displeje °F/°C: stiskněte a vyberte požadovanou teplotní jednotku RESET: stiskněte a přidržte tlačítko po dobu 5 s: vstup do EZ/AP spárování

Postupujte podle níže uvedených kroků:

Nejprve si do mobilního telefonu nainstalujte aplikaci ThermoPro Home a Amazon Alexa.

1. Aplikaci naleznete v internetovém obchodě Google Play (Android) nebo v Apple Store (iOS). Aplikaci stáhněte a nainstalujte.

2. Otevřete aplikaci ThermoPro Home a vytvořte si účet.

3. Poté zapněte teploměr a postupujte podle instrukcí uvedených v aplikaci.

#### Poznámka:

a. Zařízení disponuje dvěma spárovacími režimy. Nejprve vyzkoušejte režim EZ a pokuste se zařízení spojit s aplikací. Pokud spárování neproběhne, vyzkoušejte druhý spárovací režim AP.

b. Zařízení podporuje wifi s 2,4 GHz (zařízení nepřipojujte k 5 GHz síti).

4. Do aplikace lze připojit různé množství zařízení. Podmínka je, aby každé zařízení mělo svůj vlastní název. Například: jedno zařízení můžete umístit do ložnice (pojmenujte ho například Ložnice), druhé zařízení umístěte do obývacího pokoje (pojmenujte ho například Obývací pokoj). 5. Poté v internetovém obchodě Google Play (Android) nebo Apple Store (iOS) vyhledejte aplikaci Amazon Alexa. Aplikaci nainstalujte. Pokud již

aplikaci máte nainstalovanou, tento krok překočte.

6. Otevřete aplikaci Alexa a vyhledejte zařízení ThemoPro a umožněte jeho přidání. Aplikace se vás zeptá na aplikaci ThermoPro Home (ID účet a heslo). Alexa byla úspěšně spojena s aplikací ThermoPro Home. Poté přejděte zpět do aplikace ThermoPro Home, přejděte do nastavení a vložte ID účet a heslo. Hotovo! Vyzkoušejte následující: Zeptejte se Alexy na ThermoPro: Jaká je teplota v Ložnici (název zařízení, viz výše).

Níže jsou uvedeny příkazy pro Alexu:

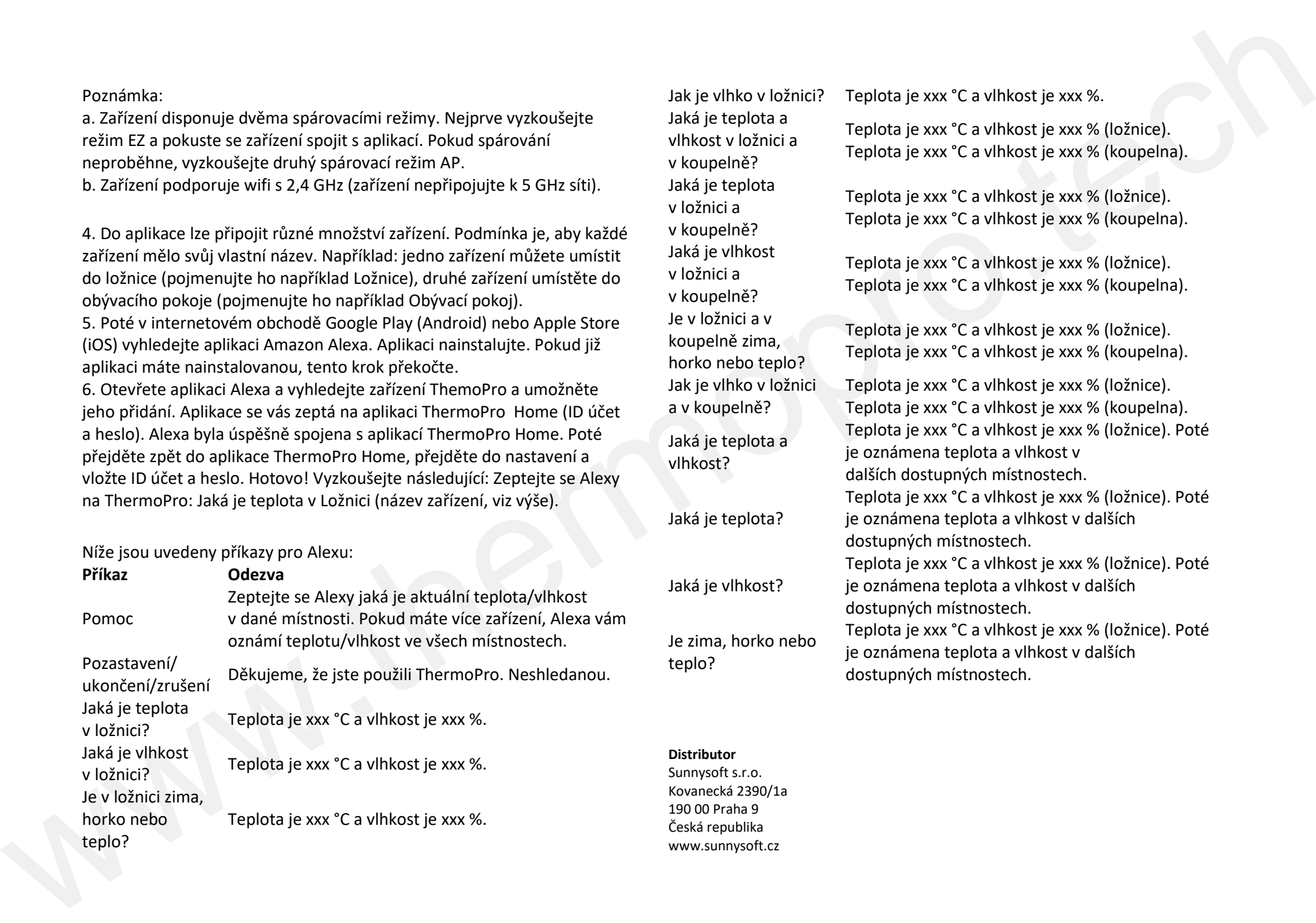

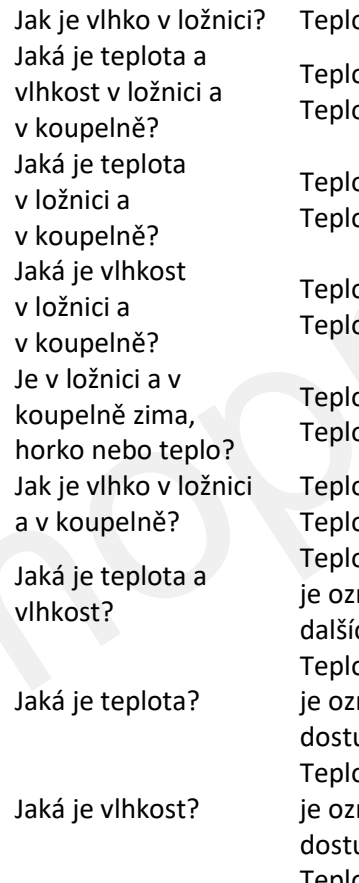

Je zima, horko nebo teplo?

### ota je xxx °C a vlhkost je xxx %.

ota je xxx °C a vlhkost je xxx % (ložnice). ota je xxx °C a vlhkost je xxx % (koupelna).

ota je xxx °C a vlhkost je xxx % (ložnice). ota je xxx °C a vlhkost je xxx % (koupelna).

ota je xxx °C a vlhkost je xxx % (ložnice). ota je xxx °C a vlhkost je xxx % (koupelna).

ota je xxx °C a vlhkost je xxx % (ložnice). ota je xxx °C a vlhkost je xxx % (koupelna).

ota je xxx °C a vlhkost je xxx % (ložnice). ota je xxx °C a vlhkost je xxx % (koupelna). ota je xxx °C a vlhkost je xxx % (ložnice). Poté námena teplota a vlhkost v ch dostupných místnostech. ota je xxx °C a vlhkost je xxx % (ložnice). Poté námena teplota a vlhkost v dalších upných místnostech. ota je xxx °C a vlhkost je xxx % (ložnice). Poté námena teplota a vlhkost v dalších upných místnostech. Teplota je xxx °C a vlhkost je xxx % (ložnice). Poté je oznámena teplota a vlhkost v dalších dostupných místnostech.

#### **Distributor**

Sunnysoft s.r.o. Kovanecká 2390/1a 190 00 Praha 9 Česká republika www.sunnysoft.cz